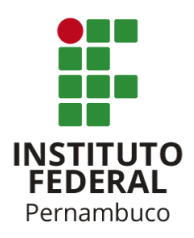

### INSTITUTO FEDERAL DE EDUCAÇÃO, CIÊNCIA E TECNOLOGIA DE PERNAMBUCO

Campus Recife

DASE

Análise e Desenvolvimento de Sistemas

MARCELO HENRIQUE FIGUEIRÊDO DE MENEZES

### **MÚSICA INREDOR - DESENVOLVIMENTO DE UM APLICATIVO MÓVEL PARA A PROMOÇÃO DA CULTURA FONOGRÁFICA LOCAL USANDO GEOLOCALIZAÇÃO**

Recife 2021

#### MARCELO HENRIQUE FIGUEIRÊDO DE MENEZES

### **MÚSICA INREDOR - DESENVOLVIMENTO DE UM APLICATIVO MÓVEL PARA A PROMOÇÃO DA CULTURA FONOGRÁFICA LOCAL USANDO GEOLOCALIZAÇÃO**

Trabalho de conclusão de curso apresentado à coordenação de graduação de Tecnologia em Análise e Desenvolvimento de Sistemas do Instituto Federal de Educação, Ciência e Tecnologia de Pernambuco, como requisito para obtenção do título de Tecnólogo em Análise e Desenvolvimento de Sistemas.

Orientador: Prof. Dr. Ramide Augusto Sales Dantas

Recife 2021

### **FICHA CATALOGRÁFICA**

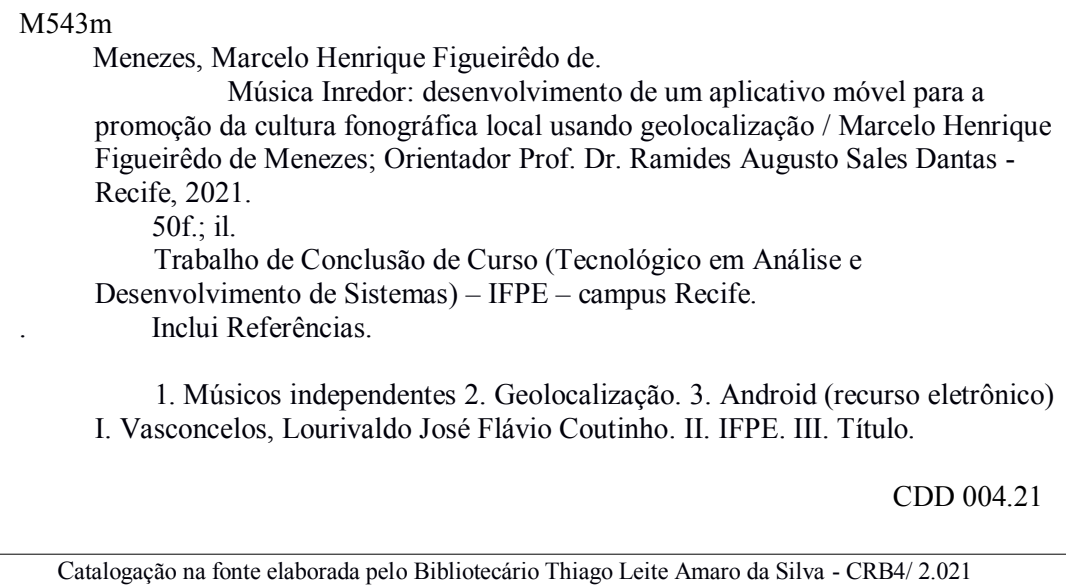

Trabalho de Conclusão de Curso apresentado pelo estudante Marcelo Henrique Figueirêdo de Menezes à coordenação de Análise e Desenvolvimento de Sistemas, do Instituto Federal de Pernambuco, sob o título de "Música InRedor - Desenvolvimento de um Aplicativo Móvel Para a Promoção da Cultura Fonográfica Local Usando Geolocalização", orientado pelo Prof. Dr. Ramide Augusto Sales Dantas e aprovado pela banca examinadora formada pelos professores<sup>1</sup>:

Recife, 13 de maio de 2021.

Prof. Dr. Ramide Augusto Sales Dantas CTADS/DASE/IFPE

Prof. Dr. Marco Antônio de Oliveiro Domingues CTADS/DASE/IFPE

> Prof. Ms. José Paulo da Silva Lima ESTÁCIO/RECIFE

Aluno: Marcelo Henrique Figueirêdo de Menezes

<sup>&</sup>lt;sup>1</sup> Excepcionalmente, a presente folha foi assinada única e exclusivamente pelo orientador do Trabalho de Conclusão de Curso (TCC), presidente da Banca Examinadora, em razão da necessidade de distanciamento social como uma das medidas de proteção e enfrentamento da emergência frente à pandemia - Covid-19.

*Este trabalho é dedicado aos meus pais; obrigado mainha!, pelas pizzas brotinho, dos almoços na mister pizza do Hiper Bompreço de Boa Viagem.*

# Agradecimentos

Em memória de Júlio Russo.

Agradeço a cada um que de certa forma acreditou no meu potencial, familiares e amigos e aos professores, desde tia Goreti, no maternal, até os professores da graduação. Às artistas MarianNina, Weedja e Yanaya que apoiaram diretamente este trabalho.

Em especial, Angela minha parceira, amor da minha vida que sempre me incentivou a realizar este TCC.

*"Sonhei que estava em Pernambuco Fiquei maluco Quando o frevo passou Mas quando estava no melhor da festa Ora essa, alguém me despertou." (Sonhei que estava em Pernambuco - Antônio Nóbrega, 2007)*

# Resumo

Os músicos independentes tem, na sua maioria, como principal fonte de renda a realização de shows na cidade em que residem. Existe o desafio de aproximar o público dos artistas para que estes obtenham em seus shows uma melhor renda com a venda de ingressos e produtos associados. O presente trabalho desenvolveu o aplicativo Música InRedor de auxílio a estes músicos que necessitam de mais visibilidade na divulgação dos trabalhos produzidos. O aplicativo permite aos usuários realizar buscas de artistas por ritmos produzidos. Além disso, o aplicativo notifica os usuários sobre eventos geograficamente próximos, os quais são cadastrados no mapa pelos próprios músicos e produtores. Com o objetivo de validar o aplicativo foi realizado um teste preliminar com artistas independentes. A busca por ritmos produzidos foi aprovada pelos artistas consultados, assim como o cadastro e exibição de eventos em um mapa.

**Palavras-chave**: Músicos Independentes. Geolocalização. Android.

## Abstract

Independent musicians get most of their income from concerts in the same town they live. There is the challenge of bringing the public closer to the artists in order to increase their revenue from concert tickets and associated merchandise. The present work developed a mobile app "Música InRedor" which assists the musicians that need more visibility on the promotion of their work. The app allows the users to search artists by rhythm produced. Furthermore the app notifies the users about the events that are geographically close which were previously added by the musicians and producers themselves. With the purpose of validation of the app, a preliminary test was performed with the artists that were able to use the app. The search by produced rhythms was approved by the consulted artists, as well as the registration and exhibition of events in a map.

**Keywords**: Independent Musicians. Geolocation. Android.

# Lista de Ilustrações

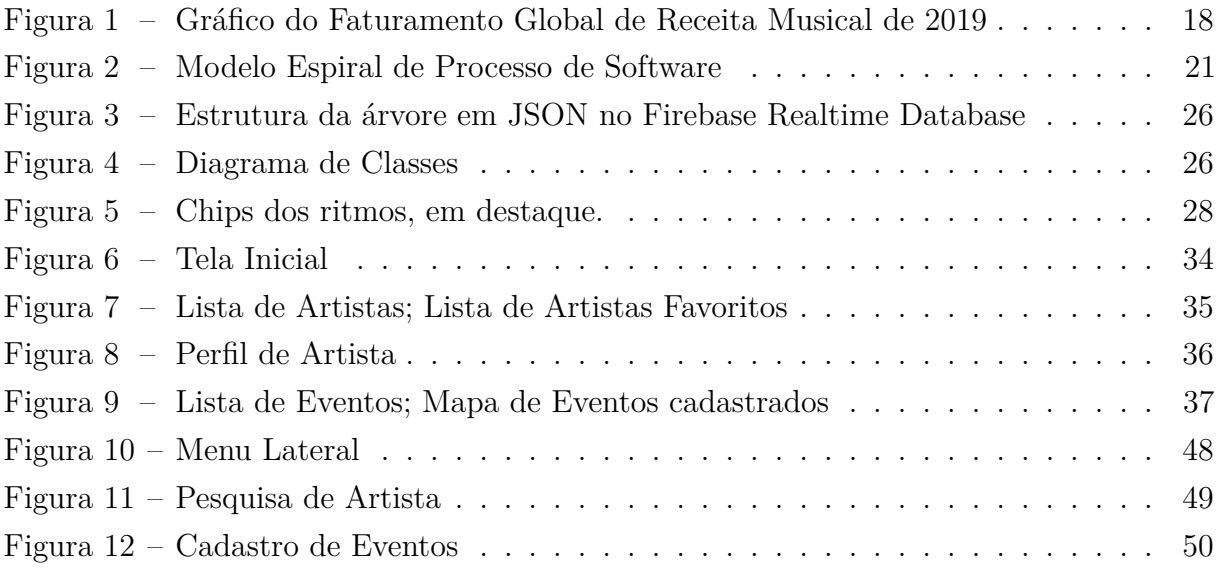

# Lista de Quadros

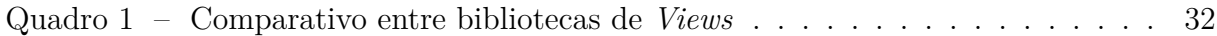

# Lista de abreviaturas e siglas

- API *Application Programming Interface*
- BaaS *Back-end as a Service*
- CEP *Código de Endereçamento Postal*
- GPS *Global Positioning System*
- IFPI *International Federation of the Phonographic Industry*
- JDK *Java Development Kit*
- JSON *JavaScript Object Notation*
- JVM *Java Virtual Machine*
- MP3 *MPEG-1 Audio Layer 3*
- MPEG *Moving Picture Experts Group*
- MVC *Model-View-Controller*
- NoSQL *Not Only Structured Query Language*
- SDK *Software Development Kit*
- UML *Unified Modeling Language*
- UX *User Experience*

# Lista de símbolos

 $\geq$   $\qquad$  Maior ou igual

# Lista de Códigos-fonte

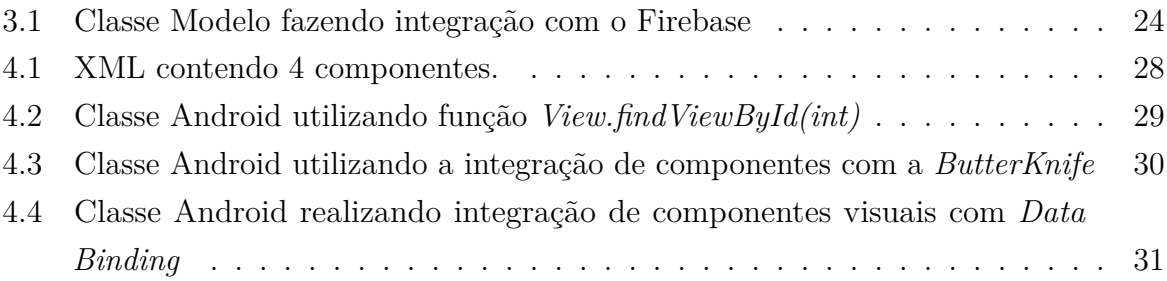

# Sumário

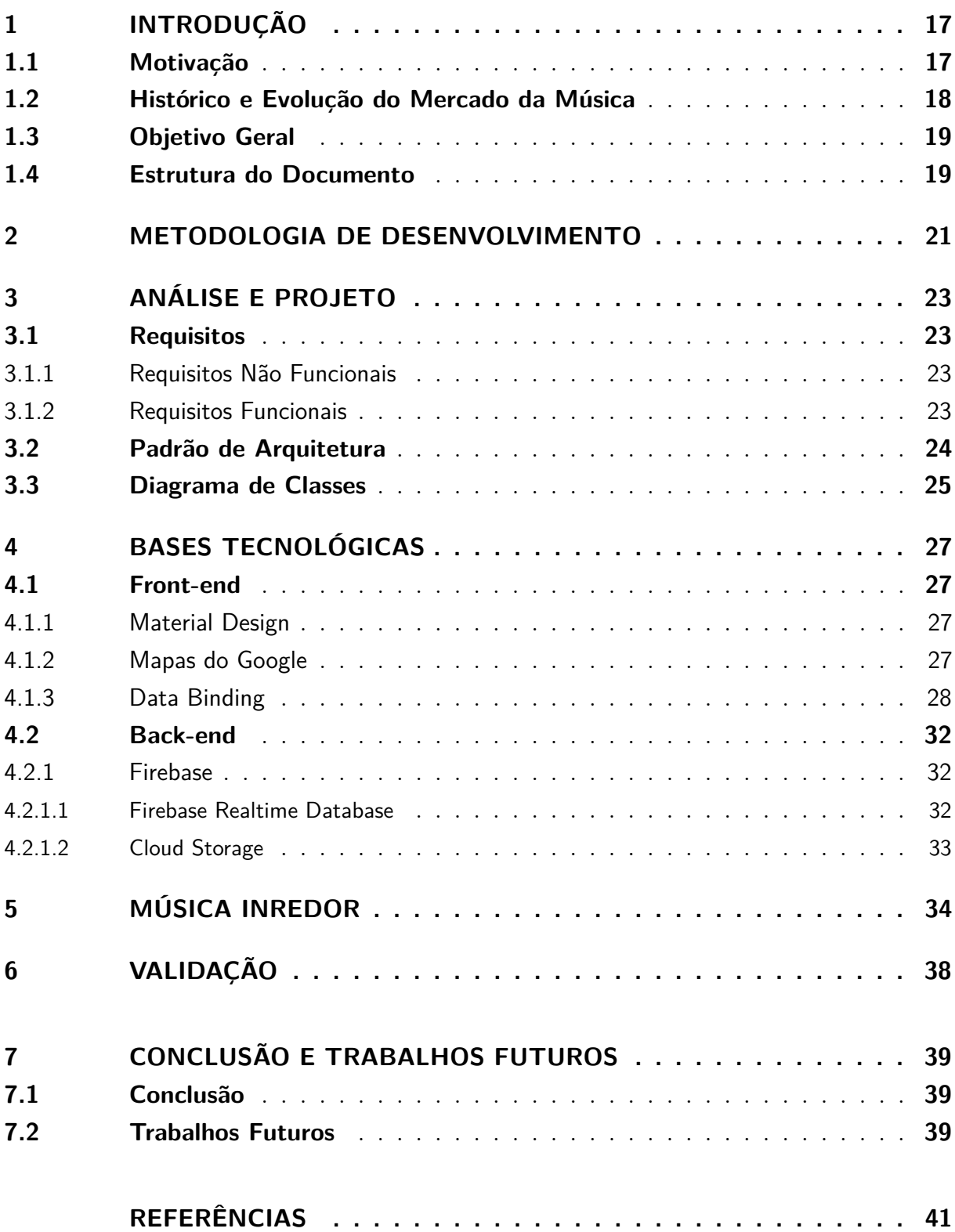

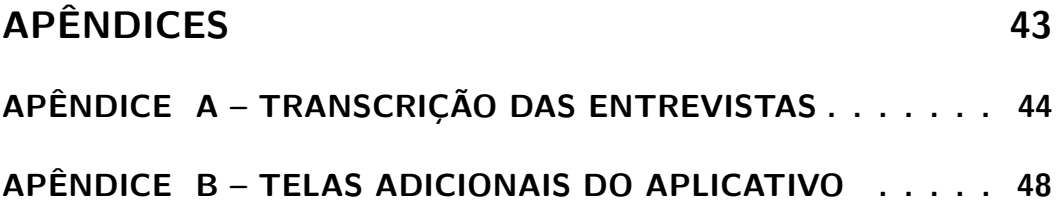

## <span id="page-16-2"></span>1 Introdução

### 1.1 Motivação

O mercado da música movimenta bilhões de dólares ao ano, seja com venda física (CDs, Vinis e DVDs), streaming e shows. No relatório da IFPI (Federação Internacional da Indústria Fonográfica, tradução nossa), referente ao crescimento de geração de receita em 2019, a receita total do mercado mundial de música gravada cresceu 8,2%, subindo para US\$ 20,2 bilhões [\(IFPI,](#page--1-38) [2019a\)](#page--1-38). No mercado brasileiro, que possui tendência de autossuficiência, onde as músicas produzidas no país são quase que exclusivamente consumidas localmente. E o efeito contrário também acontece as músicas mais tocadas, não são as mais tocadas em outros países, nas plataformas de streaming [\(FOLHA DE SÃO PAULO,](#page--1-18) [2019\)](#page--1-18). Este isolamento talvez se dê pela língua, o que ajuda nessa separação, ou pela cultura de consumo de música local ser algo cultural do Brasil [\(DELTAFOLHA,](#page--1-39) [2019\)](#page--1-39).

As vendas de mídia física caíram 10% no mundo em 2019; no Brasil, a queda foi de 69%. As lojas exclusivas de músicas estão fechando e as livrarias dedicam cada vez menos espaço ao setor musical [\(ESTADÃO,](#page--1-40) [2019\)](#page--1-40). Neste mercado, o de maior crescimento é o de assinaturas de serviço de *streaming*[1](#page-16-0), que no Brasil aumentou 38%, representando 69,5% do faturamento total. A quantidade de aparelhos (*smartphones*, *PCs*, *SmartTvs*, *tablets*) conectados à internet que hoje já ultrapassam o número de pessoas no país, faz com que o Brasil tenha um enorme potencial de crescimento [\(ESTADÃO,](#page--1-40) [2019\)](#page--1-40). Entretanto, o ganho para os artistas são baixíssimos, pois o valor varia entre \$0,0133 - \$0,019 (dólares)[2](#page-16-1), por reprodução [\(DITTO MUSIC,](#page--1-21) [2021\)](#page--1-21). Apesar do maior crescimento de faturamento, em relação às grandes gravadoras, os artistas ainda ficam com apenas 29,1% do faturamento total [\(IFPI,](#page--1-41) [2019b\)](#page--1-41).

Com a democratização do acesso à música, através da digitalização, os usuários tem acesso às músicas, precisando apenas de conexão com a internet, porém a receita ainda continua na mão das grandes gravadoras. A situação é ainda mais complicada para artistas independentes, que não tem o suporte financeiro para a divulgação do seu trabalho. Com isso sua fonte de renda passam a ser, em sua maioria, o cachê dos shows [\(FOLHA,](#page--1-42) [2020\)](#page--1-42) e na comercialização de produtos associados ao artista, como camisas, CDs, chaveiros e bonés [\(BBC,](#page--1-43) [2019\)](#page--1-43), esta tão importante quanto a realização de eventos ao vivo, pois gerou receita de quase 70% do valor gerado pelos shows, como mostra a figura [1.](#page--1-0)

<span id="page-16-0"></span><sup>1</sup> Transmissão pela internet.

<span id="page-16-1"></span><sup>2</sup> Cotação do dólar, 03/03/2021, R\$5,68; Conversão: R\$0,075544 - R\$0,10792.

<span id="page-17-0"></span>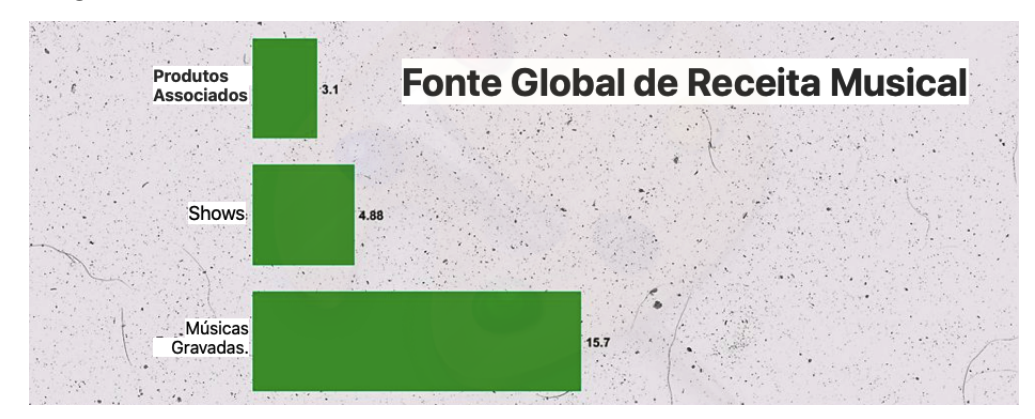

Figura 1 – Gráfico do Faturamento Global de Receita Musical de 2019

Fonte: Relatório de 2019 da IFPI(Federação Internacional de Indústria Fonográfica), valores em bilhões de dólares (2019).

#### 1.2 Histórico e Evolução do Mercado da Música

No início da comunicação, os artistas e bandas tinham como maior meio de propagação, as ondas do rádio. Como é citado por Kischinhevsky:

> O hábito de consumir música através de ondas hertzianas consolidou-se na segunda metade do século XX, alterando a paisagem sonora dos países ocidentais de forma inédita. Os mais diversos segmentos sociais passaram a sintonizar emissoras de rádio, sobretudo em Frequência Modulada, para ter livre acesso aos lançamentos e aos acervos da indústria fonográfica [\(KISCHINHEVSKY; CAMPOS,](#page--1-44) [2015\)](#page--1-44).

Através do rádio e de seus programas, que na maioria das vezes possui um locutor que é entrevistador e apresentador, o artista entrevistado buscava divulgar seu trabalho, seja um novo álbum, ou uma nova música de sucesso. Por isso, era primordial participar dos programas de rádio, para divulgar shows e trabalhos produzidos. Em uma cena do filme "Dois Filhos de Francisco", o pai dos cantores Zezé de Camargo e Luciano faz dezenas de chamadas em um telefone público para incentivar a música dos filhos. "Qual sua (música) preferida? "É o amor" de Zezé de Camargo e Luciano." [\(2. . .](#page--1-45) , [2005\)](#page--1-45) Nesta cena, o pai dos cantores investe todo o salário do mês em fichas para pedir a música dos filhos no programa de rádio.

Segundo [\(BIANCO,](#page--1-46) [1999,](#page--1-46) p.220), "nos anos 90, recursos tecnológicos pontuam a evolução do rádio. A década que se iniciou com a sedimentação das transmissões em rede via satélite e chegou à metade apresentando novo formato para o veículo com o lançamento de sites radiofônicos na internet deve ser encerrado com o rádio da era digital."

Hoje em dia, os artistas independentes ainda precisam muito da divulgação dos shows, álbuns, EPs, músicas, etc., nos veículos de comunicação, sejam estes, rádio, TV, ou posts patrocinados nas redes sociais. Este processo, no entanto, é pouco democrático

<span id="page-18-0"></span>[\(ARRUDA,](#page--1-47) [1935\)](#page--1-47). Por isso, se faz necessário ferramentas que auxiliem artistas, em especial os locais e independentes, na divulgação de seus trabalhos. Existem algumas ferramentas que ajudam artistas na divulgação dos shows e novos materiais produzidos, são exemplos destas:

- Eventos do Facebook: ferramenta interna da rede social, onde usuários possível convidar pessoas e grupos, adicionar organizadores, localização, fotos, enviar mensagens para a lista de usuários participantes e utilizar a própria rede social para divulgar o evento e informações e *link* para sites de vendas de ingresso.
- Portal "Toque no Brasil": página que reúne redes sociais, descrição, armazena músicas e *links* de vídeos. O diferencial deste site é que permite a pesquisa artistas e bandas por ritmo produzido, facilitando a descoberta de novos artistas.
- Palco MP3: plataforma de divulgação de novos artistas da música brasileira. A plataforma oferece a possibilidade de artistas criarem uma página artística para adicionar músicas, fotos, vídeos e agendas de shows, proporcionando um ambiente digital único e altamente acessado por uma audiência que alcança milhões de brasileiros.

Cada uma destas ferramentas apresentadas acima explora funções e recursos interessantes para o artistas, porém nenhuma explora o potencial dos recursos dos dispositivos móveis para aproximar artistas e consumidores destes, como notificações e uso de localização com mapas.

### 1.3 Objetivo Geral

O objetivo deste trabalho foi desenvolver um aplicativo móvel para auxiliar artistas locais a se aproximarem do seu potencial público, tirando proveitos dos recursos disponíveis, como notificações, localização e mapas, com o objetivo final de promover e ajudar a financiar o trabalho destes artistas. O aplicativo foi nomeado de "Música InRedor" para enfatizar a funcionalidade de mostrar quais shows e eventos estão acontecendo ao redor do usuário.

### 1.4 Estrutura do Documento

O restante deste trabalho está estruturado da seguinte forma:

- Capítulo 2: Metodologia de Desenvolvimento, explicando o processo de construção deste trabalho.
- Capítulo 3: Análise e definição dos requisitos funcionais, classes, etc.
- Capítulo 4: Descreve as tecnologias usadas para o desenvolvimento do aplicativo.
- Capítulo 5: Traz a apresentação do aplicativo e suas principais funcionalidades.
- Capítulo 6: Validação do aplicativo, através de feedback de artistas.
- Capítulo 7: Conclusão e trabalhos futuros.

### <span id="page-20-3"></span>2 Metodologia de Desenvolvimento

O aplicativo móvel foi desenvolvido com base no modelo espiral do processo de software [\(BOEHM,](#page--1-48) [2007\)](#page--1-48), com etapas de levantamento de requisitos, implementação e validação, como pode ser conferido na figura [2.](#page-20-0)

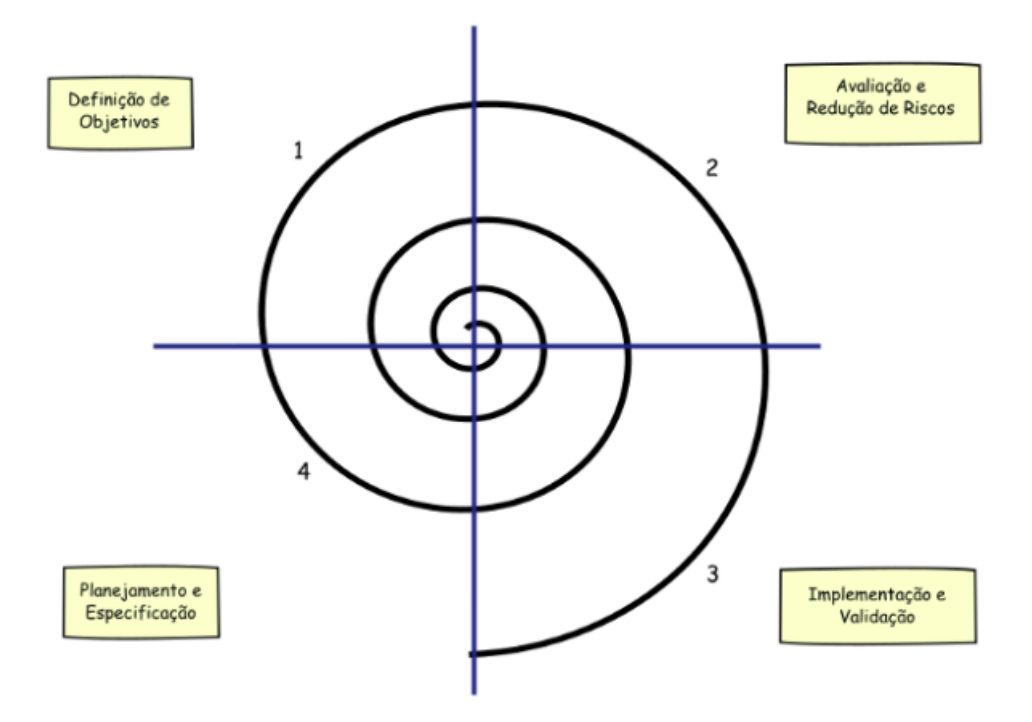

<span id="page-20-0"></span>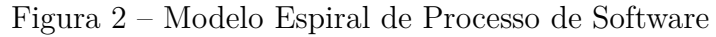

Fonte: [\(CONTEXTO DELIMITADO - DIMINUINDO A COMPLEXIDADE DO SOFTWARE,](#page--1-49) [2019\)](#page--1-49))

Na etapa de levantamento de requisitos foi definida junto ao orientador quais funções do aplicativo seriam essenciais para o bom funcionamento e quais seriam desejáveis. Os requisitos elencados podem ser encontrados na seção [3.1](#page--1-23)

Na fase de Implementação, foi escolhido a plataforma móvel devido ao amplo acesso aos smartphones e sua comodidades e facilidades. Foi realizado um estudo para escolha da plataforma móvel alvo e o escolhido foi o Android, pois é o que possui a maior fatia de uso no país.[1](#page-20-1) O desenvolvimento ocorreu na linguagem java, devido a familiaridade do autor com a linguagem. Foram utilizadas estas ferramentas de desenvolvimento:

• Android Studio 3.1; <sup>[2](#page-20-2)</sup>

<span id="page-20-1"></span><sup>1</sup> Disponível em: <https://g1.globo.com/economia/tecnologia/noticia/2019/11/26/ha-10-anos-no-brasilandroid-foi-de-2-smartphones-para-sistema-operacional-dominante-do-mercado.ghtml> Acesso em: 03 de janeiro de 2021

<span id="page-20-2"></span><sup>&</sup>lt;sup>2</sup> Disponível em:  $\langle$ https://developer.android.com/studio> Acesso em: 17 de março de 2021

- JVM:1.8.0 OpenJDK 64-Bit Server VM by JetBrains s.r.o;  $^3$  $^3$
- Gerenciamento de versões com GitHub. [4](#page-21-1)

Na etapa de Validação, cap. [6,](#page--1-18) foram realizados testes de uso com os usuários e artistas que experimentaram as funcionalidade do aplicativo e responderam questionário disponível no Apêndice [A.](#page--1-18)

<span id="page-21-0"></span> $\overline{3}$  Disponível em: <https://www.oracle.com/br/java/technologies/javase/javase-jdk8-downloads.html> Acesso em 17 de março de 2021

<span id="page-21-1"></span><sup>4</sup> Disponível em: <https://github.com/marcelomenezes/MusicaEmPE/tree/MPE-01> Acesso em 17 de março de 2021

## <span id="page-22-1"></span>3 Análise e Projeto

Para o construção do "Música InRedor" foram definidos os requisitos funcionais e também os não funcionais, pois parte importante do projeto é a experiência do usuário ao utilizar as principais funcionalidades do aplicativo. Esta experiência é explicada por [\(HASSENZAHL; TRACTINSKY,](#page--1-50) [2006\)](#page--1-50):

> A perspectiva experiencial enfatiza dois aspectos de uso da tecnologia: a situação e a temporalidade. Nesta visão, a experiência de usuário é a combinação única de vários elementos, como o produto e os estados internos do usuário (ex: humor, expectativa, objetivos ativos), que estendem com o tempo com o começo definitivo e fim. Presume que todos esses elementos são inter-relacionados, para interagir e modificar-se. O resultado deste processo é a própria experiência. (Tradução nossa)<sup>[1](#page-22-0)</sup>

### 3.1 Requisitos

Foram definidos os requisitos funcionais e não funcionais para que o aplicativo Música InRedor realize suas principais funções e atingisse o seu objetivo de aproximar os artistas do seu público, são estes:

#### 3.1.1 Requisitos Não Funcionais

- 1. O aplicativo garantirá a privacidade dos dados cadastrados.
- 2. O aplicativo funcionará em um sistema android, a partir da versão 4.1, não importando o tamanho da tela.

#### 3.1.2 Requisitos Funcionais

- 1. O aplicativo deve exibir o botão de adição de eventos, apenas para usuários do tipo produtor e artista, pois estes que irão realizar os eventos para que os usuários possam acompanhar.
- 2. O aplicativo, ao clicar na adição de evento, deve permitir cadastro de foto, nome, dia, horário, descrição e endereço deste evento.

<span id="page-22-0"></span><sup>1</sup> "The experiential perspective on UX emphasizes two aspects of technology use: its situatedness and its temporality. In this view, an experience is a unique combination of various elements, such as the product and internal states of the user (e.g. mood, expectations, active goals), which extends over time with a definitive beginning and end. The experiential assumes all these elements to be interrelated – to interact and modify each other. The outcome of this process is the actual experience."

- <span id="page-23-0"></span>3. O menu deve permitir a alteração dos dados do usuário, que são: nome, cidade, bairro, ritmos de interesses, ou produzidos caso sejam produtores e/ou artistas.
- 4. O aplicativo deve atender a três públicos alvo: o usuário comum, que são os fãs; o usuário produtor, que são os produtores de eventos, festivais e festas; e o usuário artista, que são as bandas e grupos.
- 5. A página de perfil dos artistas, além de exibir as informações destes, deve ter um botão com função de "seguir" o artista, que adicionará à uma lista de favoritos.
- 6. O aplicativo deve conter um mapa que exibe os eventos adicionados pelos produtores e artistas, para que o usuário tenha uma visão de quais eventos vão ocorrer, em determinada área desejada.
- 7. O aplicativo deve conter uma lista com todos os artistas cadastrados e possibilitar busca por nome e ritmos produzidos, destes.
- 8. O aplicativo deve conter uma lista com todos os eventos cadastrados e possibilitar a busca por nome deste.

### 3.2 Padrão de Arquitetura

O padrão de arquitetura utilizado foi o MVC (*Model*, *View* e *Controller*), que para este sistema se mostrou o mais efetivo, em termos de custo e tempo, pois utiliza pacotes modulares que agilizam o desenvolvimento [\(SOKOLOVA; LEMERCIER; GARCIA,](#page--1-51) [2013\)](#page--1-51). Outra razão é não ser necessário o uso de um *ViewModel* que para este aplicativo acarretaria em um maior custo, sem ganhos significativos no desenvolvimento.[\(MICROSOFT,](#page--1-52) [2020\)](#page--1-52) O MVC funciona muito bem com o *Firebase* [4.2.1,](#page--1-33) pois só há a necessidade de criar a classe modelo, declarar as variáveis, criar os contrutores, getters e setters (método *get* e *set* para todas as variáveis declaradas), como no código abaixo:

Código-fonte 3.1 – Classe Modelo fazendo integração com o Firebase

```
1 package com.example.tcc;
2
3 public class User {
4 String nameUSer;
5 String id;
6 String password;
7
8 public User(){
\overline{9} }
10 public void save(){
11 DatabaseReference databaseReference = ConfigFirebase.
     getReferenceFirebase();
```

```
12 databaseReference.child("users").child(getId()).setValue(this);
13 }
14 public String getNameUSer() {
15 return nameUSer;
16 }
17 public void setNameUSer(String nameUSer) {
18 this nameUSer = nameUSer;
19 }
20 public String getId() {
21 return id:
22 }
23 public void setId(String id) {
24 this .id = id;
25 }
26 public String getPassword() {
27 return password;
28 }
29 public void setPassword(String password) {
30 this .password = password;
31 }
32 }
```

```
Fonte: Próprio autor (2021).
```
A partir desta estrutura de classes modelo, o *Firebase*, através do *Realtime Database* (ver seção [4.2.1.1\)](#page--1-34), cria estrutura de dados automaticamente com as associações definidas por cada entidade. Por exemplo, cada atributo da classe modelo se torna um nó da estrutura *JSON(JavaScript Object Anotation)*, como no exemplo abaixo (figura [3\)](#page--1-2) que utiliza a classe exemplificada anteriormente "User":

### 3.3 Diagrama de Classes

Os diagramas de classes em UML, são usados para modelagem estática de objetos. Estes diagramas descrevem classes, interfaces e suas associações [\(IBM,](#page--1-53) [2020\)](#page--1-53). A [Figura 4](#page--1-3) ilustra o diagrama de classes do aplicativo Música InRedor. A classe user tem funções específicas, onde o usuário pode ser salvo, atualizado e convertido para o mapa. A classe Evento possui a função salvar evento que é chamada, quando um novo evento é adicionado ao sistema.

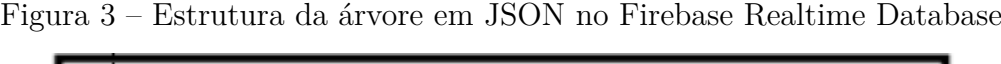

| D- UetkwSp0dFR0u9L59cpe6K0bikF3    |  |  |
|------------------------------------|--|--|
| id: "UetkwSp0dFR0u9L59cpe6K0bikF3" |  |  |
| - nameUser: "cel"                  |  |  |
| password: "123456"                 |  |  |

Fonte: Próprio autor (2021).

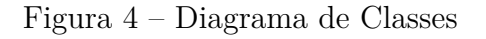

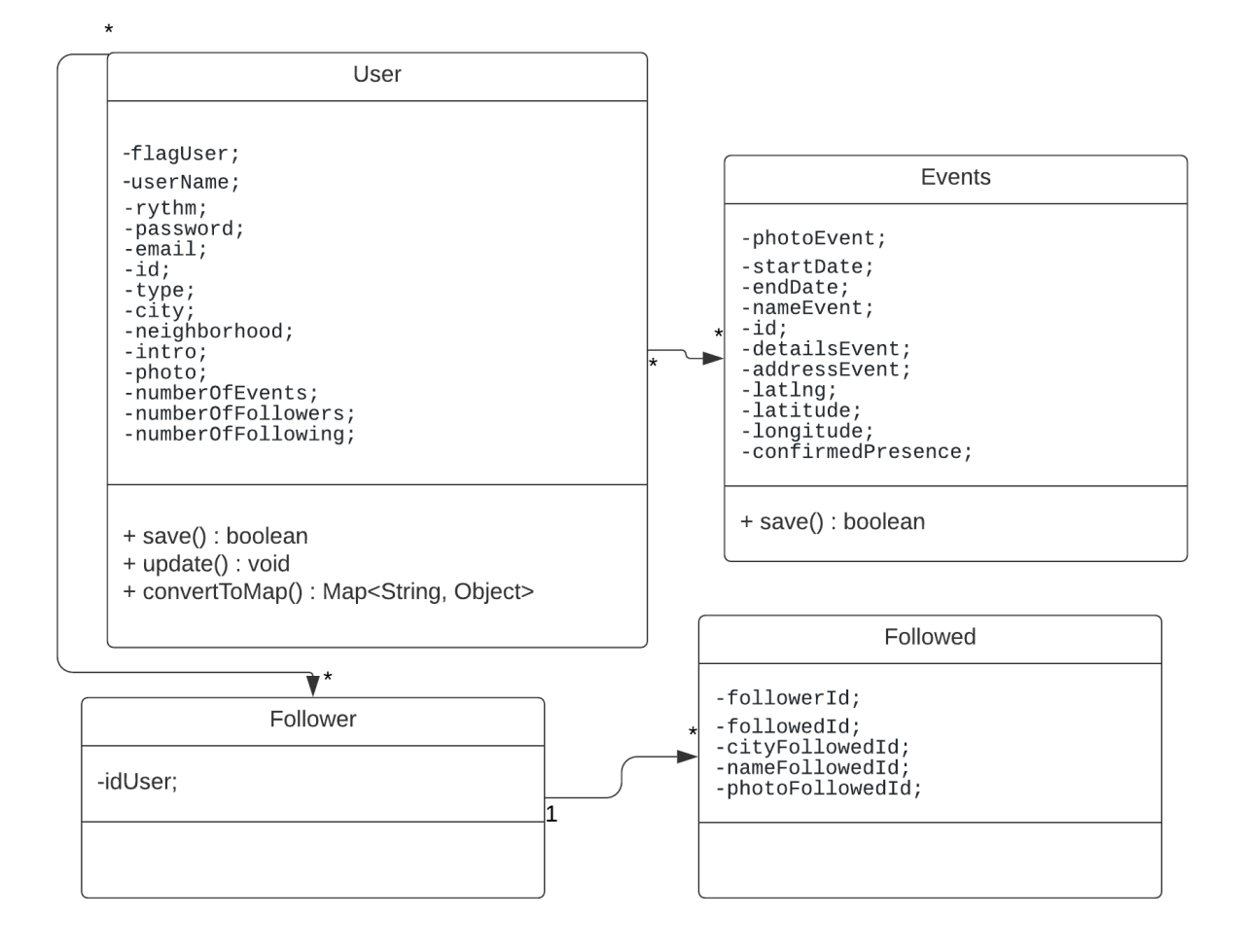

Fonte: Próprio autor (2021).

## <span id="page-26-0"></span>4 Bases Tecnológicas

Para o desenvolvimento deste aplicativo foi necessário o uso de várias tecnologias: o Material Design, no cadastro de ritmos; Mapas do Google, para mostrar eventos que estão acontecendo próximo ao usuário; Firebase, como a plataforma de autenticação, definição de base de dados e armazenamento; e o Data Binding, que é uma biblioteca que possibilita programação mais eficiente dos componentes visuais. As próximas seções descrevem essas tecnologias em mais detalhes, organizadas em *Front-end* e *Back-end*.

### 4.1 Front-end

#### 4.1.1 Material Design

Material Design é uma linguagem de design que foi desenvolvida para lidar com diferentes *layouts* baseados em grids, animações e transições responsivas, preenchimentos, e efeitos de profundidade como luzes e sombras.[\(Google Material Design,](#page--1-54) [2017\)](#page--1-54) Para o aplicativo deste trabalho foi utilizado o componente "Chips" do Material Design, com o objetivo de facilitar a escolha pelos artistas e usuários de quais ritmos produzem e tem interesse, respectivamente.

Chips permitem aos usuários que introduzam informações, façam seleções, filtrem conteúdo, ou iniciem ações. Enquanto botões tem a rotina de aparecem constantemente e com ações familiares, os Chips podem aparecer dinamicamente como um grupo de elementos interativos.[\(GOOGLE,](#page--1-55) [2020\)](#page--1-55) Para este aplicativo foi escolhido o chip do tipo filtro, onde o artista inicia o cadastro dos ritmos produzidos. O usuário ao digitar o nome do ritmo, é apresentado a uma lista de ritmos. Ao selecionar o ritmo desejado, é criado o chip, como pode ser observado na figura [5](#page--1-4)

#### 4.1.2 Mapas do Google

Como um dos requisitos é fazer uso da localização do usuário, foi escolhida a API de Mapas do Google por conta da familiaridade de muitos usuários que utilizam essa ferramenta e já está familiarizada com o estilo de mapa. Esta API é necessária para exibição do mapa de eventos e também na configuração de eventos, auxiliando na seleção do nome da rua, trazendo o endereço completo com informações de GPS, latitude, longitude, CEP, entre outras.[\(GOOGLE,](#page--1-56) [2019b\)](#page--1-56)

<span id="page-27-0"></span>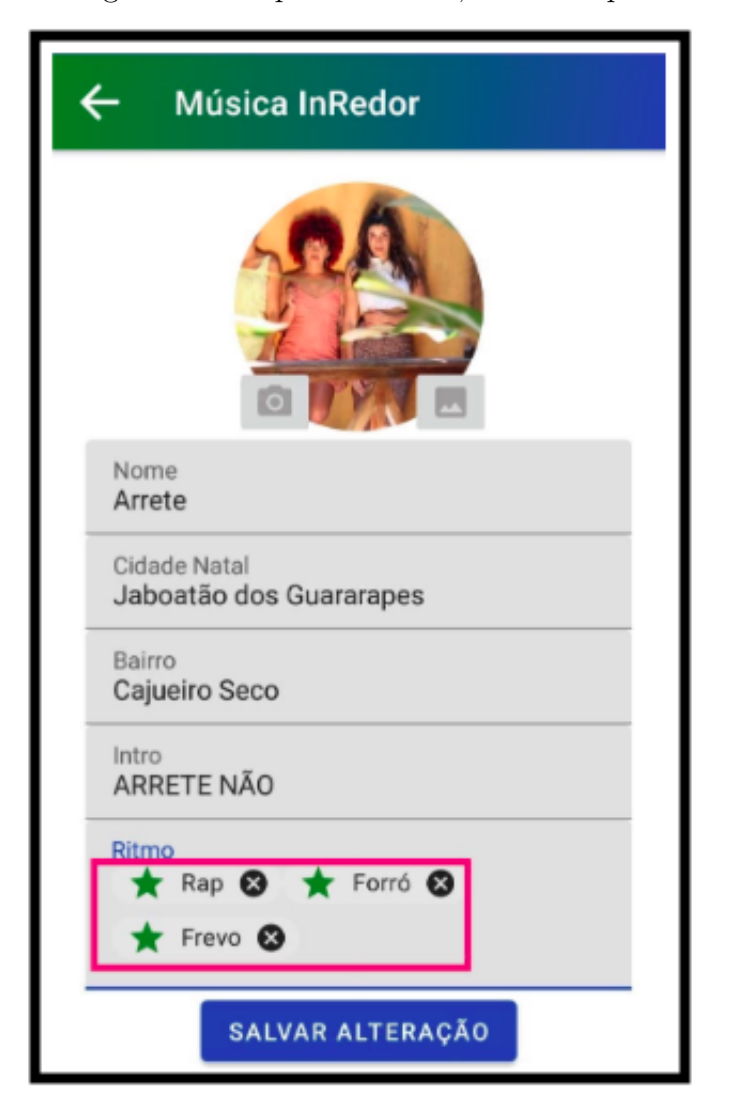

Figura 5 – Chips dos ritmos, em destaque.

Fonte: Captura de tela da aplicação desenvolvida pelo autor (2021).

#### 4.1.3 Data Binding

A biblioteca Data Binding foi escolhida por necessitar de um número menor de linhas de código para adicionar e vincular Componentes Visuais (*Views*), tornando o processo menos verboso e repetitivo, facilitando entendimento e manutenção do código. [\(GOOGLE,](#page--1-57) [2019a\)](#page--1-57) Por exemplo, caso tenhamos 4 componentes, como no *layout* abaixo:

Código-fonte 4.1 – XML contendo 4 componentes.

```
1 <? xml version ="1.0 " encoding="utf -8"? >
2 <androidx.constraintlayout.widget.ConstraintLayout
3 xmlns:android=" http: // schemas . android . com/ apk/ res/ android "
4 xmlns:app=" http: // schemas . android . com/ apk/res - auto "
5 xmlns:tools="http://schemas.android.com/tools"
6 android:layout_width=" match_parent "
      android: layout_height="match_parent"
```

```
8 tools: context=". MainActivity">
\alpha10 <TextView
11 android:id="@+id/hello world text"
12 android:layout_width="wrap_content"
13 android: layout height=" wrap content"
14 android:text="Hello World!"
15 app:layout_constraintBottom_toBottomOf=" parent "
16 app:layout_constraintLeft_toLeftOf="parent"
17 app:layout_constraintRight_toRightOf="parent"
18 app: layout constraintTop toTopOf=" parent " />
19
20 <EditText
21 android:id="@+id/ hello_world_edittext "
22 android: layout width=" wrap_content"
23 android:layout_height="wrap_content"
24 app:layout_constraintBottom_toBottomOf=" parent "
25 app:layout_constraintLeft_toLeftOf=" parent "
26 app:layout_constraintRight_toRightOf=" parent "
27 app: layout constraintTop toTopOf=" parent " />
28
29 <TextView
30 android:id="@+id/ hello_universe_text "
31 android:layout_width=" wrap_content "
32 android: layout height=" wrap_content"
33 android:text=" Hello Universe !"
34 app:layout_constraintBottom_toBottomOf=" parent "
35 app:layout_constraintLeft_toLeftOf=" parent "
36 app:layout constraintRight toRightOf="parent"
37 app:layout_constraintTop_toTopOf=" parent " / >
38
39 <EditText
40 android:id="@+id/ hello_universe_edittext "
41 android:layout_width=" wrap_content "
42 android:layout_height=" wrap_content "
43 app:layout_constraintBottom_toBottomOf=" parent "
44 app:layout_constraintLeft_toLeftOf=" parent "
45 app:layout_constraintRight_toRightOf=" parent "
46 app:layout_constraintTop_toTopOf=" parent " / >
47
48 </androidx.constraintlayout.widget.ConstraintLayout>
```
Fonte: Próprio autor (2021).

<span id="page-28-0"></span>No exemplo da função *View.findViewById(int)*, para vincularmos as visualizações foi utilizado ao menos 2 linhas de código por componente, como pode ser observado no código (linhas 9 a 12 e 18 a 21) no Código-fonte [4.2](#page-28-0) :

Código-fonte 4.2 – Classe Android utilizando função *View.findViewById(int)*

```
1 package com.example.tcc;
2
3 import androidx.appcompat.app.AppCompatActivity;
4 import android.os.Bundle;
5 import android.widget.EditText;
6 import android.widget.TextView;
7
8 public class MainActivity extends AppCompatActivity {
9 private TextView helloWorld;
10 private EditText editWorld;
11 private TextView helloUniverse;
12 private EditText editUniverse;
13 @Override
14 protected void onCreate(Bundle savedInstanceState) {
15 super.onCreate(savedInstanceState);
16 SetContentView(R.layout.activity_main);
17
18 helloWorld = (findViewById(R.id.hello universe text));
19 editWorld = (findViewById(R.id.hello_world_edittext));
20 helloUniverse = (findViewById(R.id.hello_universe_text));
21 editUniverse = (findViewById(R.id.hello_universe_edittext));
22
23 helloWorld.setText("Oi Mundo ") ;
24 editWorld.getText();
25 }
26 }
```
Fonte: Próprio autor (2021).

No exemplo da biblioteca *Butterknife*, utilizamos ao menos uma linha de código, para vincular o componente visual e depois inicializá-lo, como pode ser observado no código (linhas 11 a 14), no Código-fonte [4.3](#page-29-0) :

```
Código-fonte 4.3 – Classe Android utilizando a integração de componentes com a But-
                  terKnife
```

```
1 package com.example.tcc;
2
3 import androidx.appcompat.app.AppCompatActivity;
4 import android.os.Bundle;
5 import android.widget.EditText;
6 import android.widget.TextView;
7
8 import butterknife.BindView;
9
10 public class ButterActivity extends AppCompatActivity {
11 @BindView(R.id.hello_universe_text) TextView textViewUniverse;
```

```
12 @BindView(R.id.hello_world_text) TextView textViewWorld;
13 @BindView(R.id.hello_universe_edittext) EditText editTextUniverse;
14 @BindView(R.id.hello_world_edittext) EditText editTextWorld;
15
16 @Override
17 protected void onCreate(Bundle savedInstanceState) {
18 super .onCreate (savedInstanceState);
19 SetContentView(R.layout.activity_butter);
20
21 textViewUniverse.setText("Oi Universo");
22 textViewWorld.setText("Oi Mundo");
23 editTextUniverse.getText();
24 editTextWorld.getText();
25 }
26 }
```
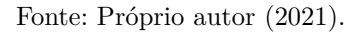

No caso da biblioteca *Data Binding*, escolhida para realizar este trabalho, o componente já é automaticamente vinculado e já pode ser inicializado. Quanto mais componentes existirem na tela, maior é a vantagem de utilizar o Data Binding, é necessário apenas declarar o *binding* e inicializá-lo com o *layout*, como pode ser observado no Código-fonte [4.4](#page-30-0) :

<span id="page-30-0"></span>Código-fonte 4.4 – Classe Android realizando integração de componentes visuais com *Data Binding*

```
1 package com.example.tcc;
2
3 import androidx.appcompat.app.AppCompatActivity;
4
5 import androidx.databinding.DataBindingUtil;
6 import android.os.Bundle;
7
8 import com.example.tcc.databinding.ActivityDataBinding;
\overline{9}10 public class DataActivity extends AppCompatActivity {
11 private ActivityDataBinding binding;
12
13 @Override
14 protected void onCreate(Bundle savedInstanceState) {
15 super onCreate(savedInstanceState);
16 binding = DataBindingUtil.setContentView(this, R.layout.activity_data);
17
18 binding.helloWorldText.setText("Oi Mundo");
19 binding.helloUniverseEdittext.getText();
20 binding.helloUniverseText.setText("Oi Universo");
21 binding.helloWorldEdittext.getText();
```
<span id="page-31-1"></span>22 } 23 }

Fonte: Próprio autor (2021).

Por exemplo, caso tenhamos 20 *views* no *layout*, no quadro comparativo vemos a grande vantagem em número de linhas de código, ver o [Quadro 1.](#page-31-0) Neste caso observamos que o Data Binding utiliza menos linhas de código para incicializar os componentes visuais. Quantidade de linhas de código para utilizar *views*: View.findViewById(int)  $\geq$  Butterknife  $\geq$  Data Binding.

<span id="page-31-0"></span>Quadro 1 – Comparativo entre bibliotecas de *Views*

| <b>Biblioteca</b>      | Linhas de código necessárias |
|------------------------|------------------------------|
| View.findViewById(int) | 40                           |
| <b>Butterknife</b>     | 20.                          |
| Data Binding           |                              |

Fonte: Próprio autor (2021).

#### 4.2 Back-end

#### 4.2.1 Firebase

O Firebase é um *Baas(Back-end as a service)* para aplicações Web e Mobile. Ele oferece vários serviços que podem ser separados em 4 categorias: *Analytics, Develop, Grow e Earn*. A categoria *Analytics* possibilita a análise em tempo real do comportamento dos usuários no app desenvolvido. A categoria *Grow* disponibiliza vários recursos voltados para o engajamento e conquista de usuários para o app. A categoria *Develop* consiste nas ferramentas de desenvolvimento para autenticação, armazenamento, banco de dados, mensagens, etc. A categoria *Earn* disponibiliza a plataforma AdMob, onde módulos de publicidade são agregados ao aplicativo.[\(FIREBASE,](#page--1-58) [2016\)](#page--1-58)

O Firebase Authentication é um serviço de back-end que permite reconhecer a identidade do usuário, seja esta autenticação por email, número de telefone, provedores como Google, Facebook, Twitter, etc. Este serviço foi escolhido devido a integração com outros serviços do Firebase, facilitando assim o desenvolvimento.[\(Google Developer,](#page--1-59) [2020\)](#page--1-59)

#### 4.2.1.1 Firebase Realtime Database

O Realtime Batabase é um banco de dados *NoSQL* que é hospedado na nuvem, onde os dados são armazenados como *JSON* e sincronizados, em tempo real, como todos os clientes conectados. Possui otimizações e funcionalidades que autorizam apenas operações que possam ser executadas com relativa eficiência.[\(MORONEY,](#page--1-60) [2017\)](#page--1-60) O Realtime Database

<span id="page-32-0"></span>fornece uma linguagem de regras flexíveis baseadas em expressão, denominadas regras de segurança, para definir como os dados são estruturados e quando podem ser lidos e gravados. Por meio da integração com o Firebase Authentication, os desenvolvedores podem definir quem tem acesso, a quais dados e como esses dados podem ser acessados.

#### 4.2.1.2 Cloud Storage

O Cloud Storage do Firebase é um serviço de armazenamento de objetos, onde através do SDK, pode-se salvar imagens, áudios e vídeos. Os arquivos são armazenados em um repositório do Google Cloud Storage e são acessados por meio do Firebase e do Google Cloud. Isso permite ao desenvolvedor tenha a flexibilidade para fazer o upload e o download deles a partir de clientes móveis usando os SDKs do Firebase. [\(FIREBASE,](#page--1-61) [2018\)](#page--1-61)

# 5 Música InRedor

Neste capítulo são apresentadas as telas do aplicativo e suas funcionalidades. Na [Figura 6,](#page-33-0) temos a tela inicial que mostra listas horizontais de artistas e eventos. Na parte inferior desta figura temos os botões de navegação que dão acesso às outras seções do aplicativo (Artistas, Favoritos, Explorar e Eventos). Na tela inicial também temos o botão de Cadastro de Eventos (Calendário com '+' no canto superior direito) que permite acessar a página de cadastro de eventos possibilitando adição de foto, nome, descrição, data e hora do início e término e endereço do evento.

<span id="page-33-0"></span>Figura 6 – Tela Inicial

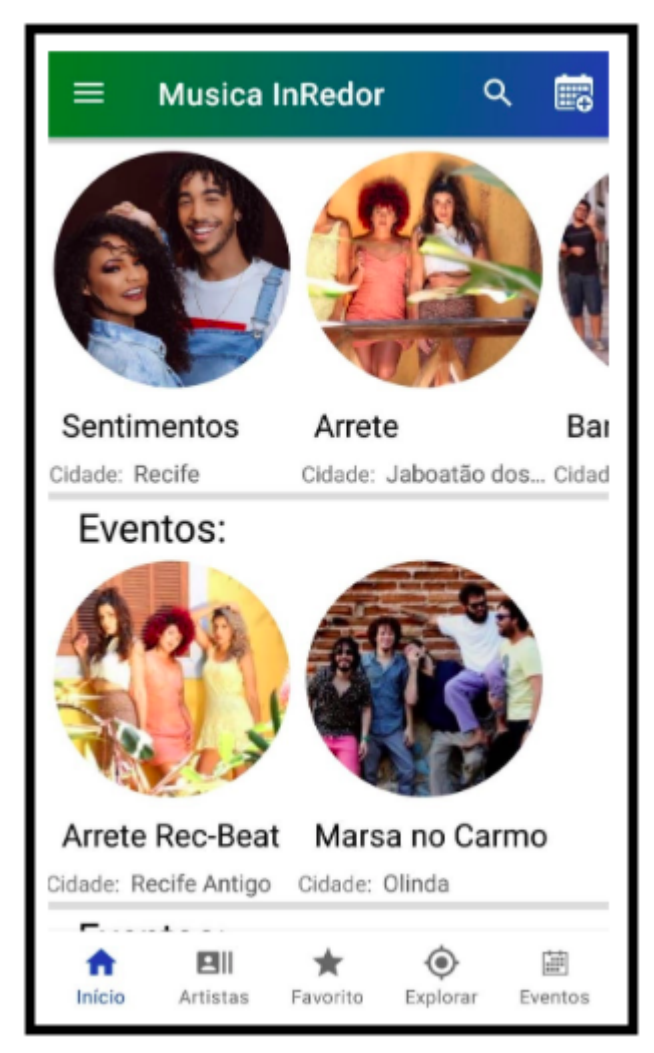

Fonte: Captura de tela da aplicação desenvolvida pelo autor (2021).

Na [Figura 7](#page-34-0) temos na tela à esquerda, a seção Lista de Artistas que mostra a lista de todas bandas e artistas cadastrados no sistema. Esta lista vertical permite a descoberta através da pesquisa, por nome e por ritmo produzido, ao clicar o usuário acessa o perfil do artista. Também temos na tela à direita, a Seção de Favoritos, que consiste na lista de artistas que foram seguidos pelo usuário, ou seja, os artistas que o usuário tem interesse de acompanhar sobre eventos e redes sociais.

<span id="page-34-0"></span>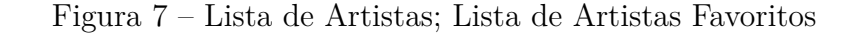

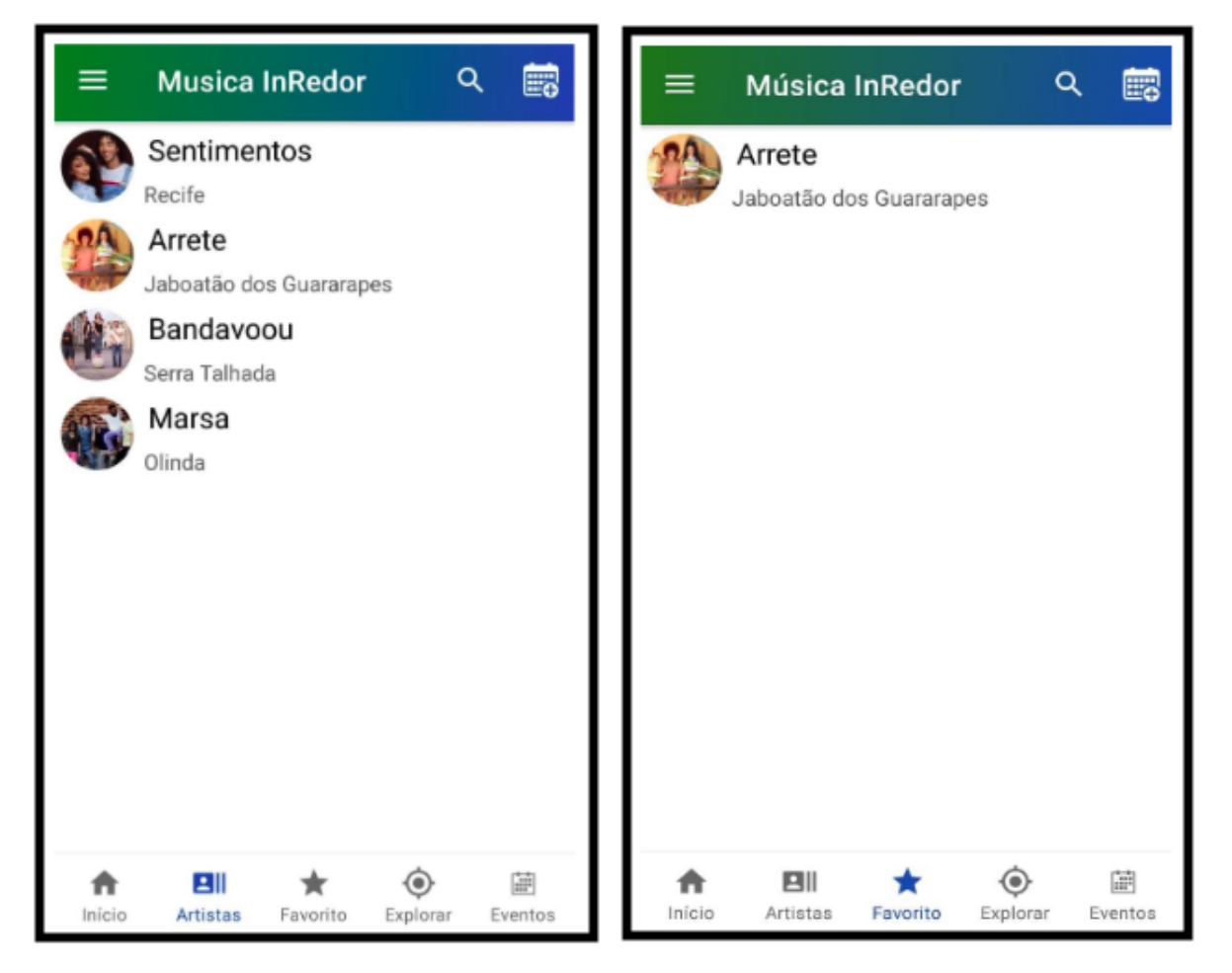

Fonte: Captura de tela da aplicação desenvolvida pelo autor (2021).

Na [Figura 8](#page-35-0) temos a tela de Perfil do Artista, onde o usuário tem acesso às informações da cidade de origem, biografia, *links* das redes sociais e ritmos produzidos e botão de seguir artista. Na seção de Configuração de Usuário, é possível cadastrar os campos da cidade onde reside, bairro, ritmos de interesse.

<span id="page-35-0"></span>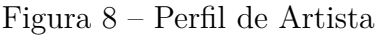

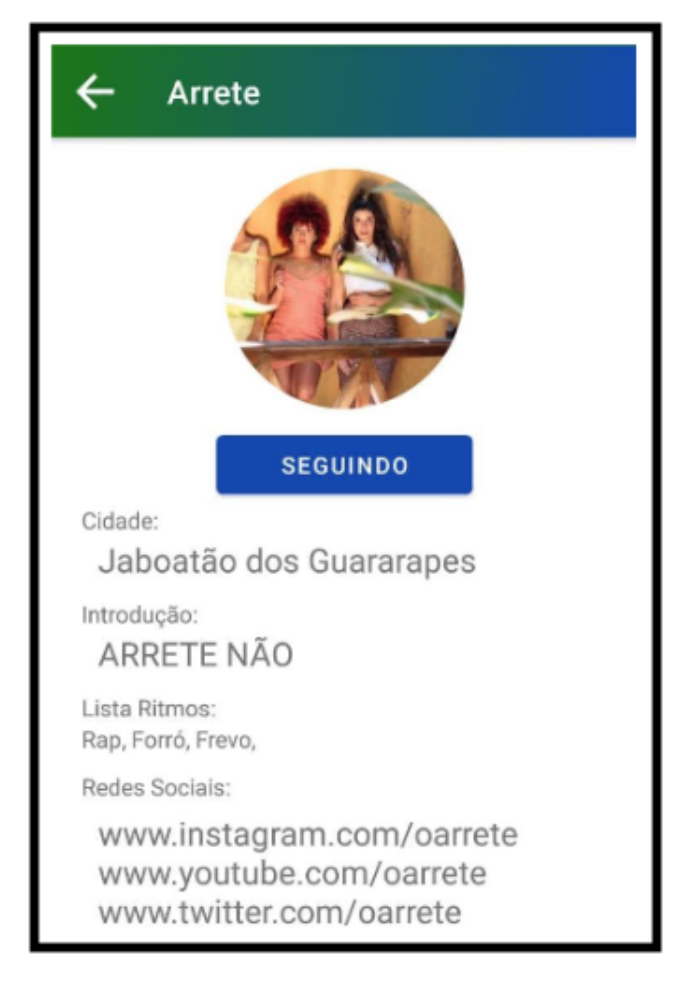

Fonte: Captura de tela da aplicação desenvolvida pelo autor (2021).

Na [Figura 9,](#page-36-0) a seção Lista de Eventos possui uma lista vertical de eventos cadastrados, onde é informado o nome do evento e a cidade aonde este vai ser realizado. Também temos a Seção explorar, onde há o mapa de Eventos que exibe todos os eventos cadastrados.

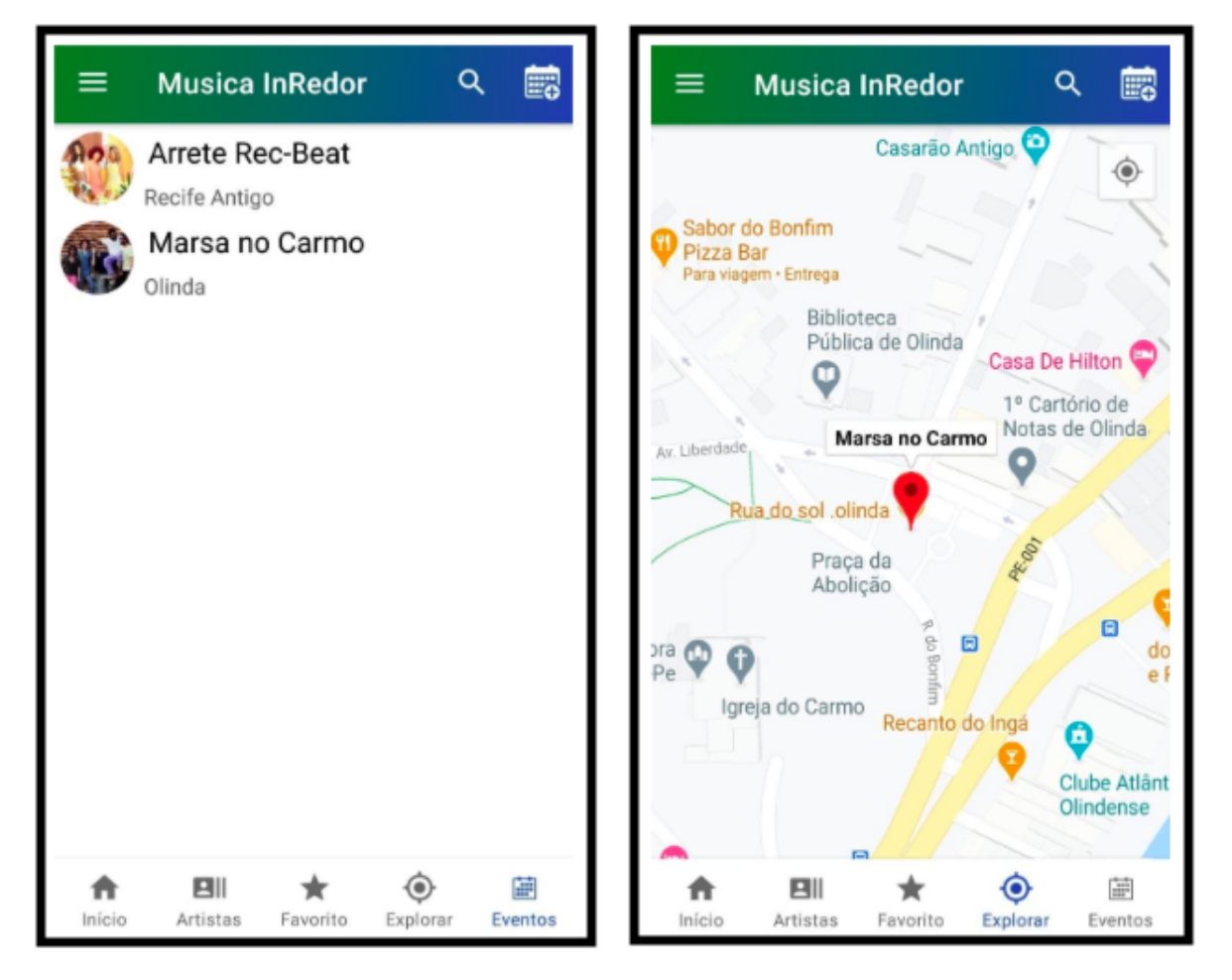

<span id="page-36-0"></span>Figura 9 – Lista de Eventos; Mapa de Eventos cadastrados

Fonte: Captura de tela da aplicação desenvolvida pelo autor (2021).

No [Apêndice B](#page--1-18) são listadas telas adicionais do aplicativo.

## 6 Validação

Com o objetivo de verificar a adequação do aplicativo ao objetivo deste trabalho, foram realizadas entrevistas com músicos locais. O aplicativo Música InRedor foi apresentado pelo autor aos artistas, e estes puderam utilizar, navegar e testar como o aplicativo funciona. Foram realizadas 3 perguntas base para a entrevista com artistas, estas foram:

- Como este aplicativo ajudaria de forma positiva o grupo/banda?
- Você acredita que o aplicativo facilitaria a descoberta de artistas, pelos produtores e fãs, a partir dos ritmos produzidos?
- Para você é relevante o aplicativo possuir um mapa contendo a informação da localização dos eventos?

Após utilizarem as principais funcionalidades do aplicativo, os artistas realizaram comentários que podem ser conferidos na transcrição das entrevistas no apêndice [A.](#page--1-18) Estes comentários resultaram em um feedback considerado construtivo para o aplicativo, com alguns destaques a seguir.

Os artistas entrevistados, por exemplo aprovaram o cadastro de ritmos produzidos pelos artistas. "Alguém que não escuta rap, mas gosta de embolada, com este app abre a possibilidade do grupo buscar novos públicos", disse Ya Juste.

Também foi aprovado o tipo de usuário produtor que tem a possibilidade de criar eventos no app, da mesma forma que bandas e artistas, e que esses possam descobrir novos artistas para produção de novos eventos. "O Arrete trabalha com o Rap no "hibridismo"que é utilizar a base do rap junto com outros ritmos, como coco, embolada, frevo etc. Vai abrir a possibilidade de produtores pesquisarem os ritmos que desejam ter no festival, ou evento para descobrir artistas e bandas com potencial de participar deste.", disse Nina Rodrigues.

Uma nova funcionalidade foi sugerida: que as bandas e artistas possam marcar se possuem componentes femininas, visto que existem produtores com eventos voltados para a presença feminina nos palcos. "Poder realizar busca por bandas femininas, ou que possua(m) componente(s) feminina(s)", disse Weedja Lins.

# 7 Conclusão e Trabalhos Futuros

### 7.1 Conclusão

Este trabalho desenvolveu um aplicativo voltado aos artistas e músicos, principalmente os independentes. O objetivo era ajudar os artistas a aproximar e levar o público consumidor aos seus eventos. Este aplicativo auxilia o usuário consumidor de música que deseja encontrar e ouvir novas bandas, novos estilos musicais, antes restrito ao acaso das indicações, seja do rádio, amigos, ou jornal, ao tirar proveito do dispositivo na palma da mão.

Após análise de requisitos foram escolhidas tecnologias utilizadas para desenvolvimento do aplicativo móvel. Com o aplicativo desenvolvido, foram realizados testes com artistas, que são usuários potenciais do aplicativo. Após o teste foi recolhido *feedback* de utilização do aplicativo, na qual foi possível verificar a validade das funcionalidades desenvolvidas. Os resultados permitiram verificar que o aplicativo móvel é promissor para o mercado da música, uma vez que a proposta abrange a descoberta de artistas e de shows.

### 7.2 Trabalhos Futuros

Para trabalhos futuros seria importante desenvolver o aplicativo também para o sistema iOS do iPhone, para que nenhum artista, produtor, ou usuário seja excluído de utilizá-la. Também seria importante realizar a adição de funcionalidades que foram sugeridas no *feedback* de artistas:

- Realização de testes com usuários finais não artistas.
- Criar uma interface web para que artistas e bandas possam saber qual o perfil dos fãs/seguidores se interessam pelos show e/ou músicas produzidas. Com isto, dar poder de decisão para os artistas explorarem mercadologicamente estes dados e produzirem músicas, shows mais próximos de onde os seus ouvintes estão.
- Desenvolver analytics através da localização fornecida no "cadastro do usuário", para que os artistas saibam onde estão seus fãs e também o que eles gostam de ouvir, seja ritmos, ou outras bandas/ artistas.
- Adicionar no cadastro da banda, se há mulheres musicistas presentes, na formação do grupo.
- Compartilhar páginas de artistas e as páginas dos eventos nas redes sociais.

<span id="page-39-0"></span>• Adicionar Android App Links para que o *link* seja aberto no aplicativo, caso o usuário não tenho o aplicativo instalado, que seja redirecionada a loja de apps do seu smartphone.[\(MA et al.,](#page--1-62) [2018\)](#page--1-62)

## Referências

2 Filhos de Francisco. [S.l.]: Columbia Pictures., 2005. Citado na página [18.](#page-17-0)

ARRUDA, J. A democracia. *Revista da Faculdade de Direito, Universidade de São Paulo*, 1935. ISSN 0303-9838. Citado na página [19.](#page-18-0)

BBC. *More than merch: why band T-Shirts are so important*. 2019. Disponível em: [<https://www.bbc.co.uk/programmes/articles/56nG2R2ps7YJCDyG76Wjbvf/](https://www.bbc.co.uk/programmes/articles/56nG2R2ps7YJCDyG76Wjbvf/more-than-merch-why-band-t-shirts-are-so-important) [more-than-merch-why-band-t-shirts-are-so-important>.](https://www.bbc.co.uk/programmes/articles/56nG2R2ps7YJCDyG76Wjbvf/more-than-merch-why-band-t-shirts-are-so-important) Acesso em: 03 mar. 2021. Citado na página [17.](#page-16-2)

BIANCO, S. M. N. D. *Rádio no Brasil: tendências e perspectivas*. Rio de Janeiro, RJ, BRA: Ed. UERJ, 1999. Citado na página [18.](#page-17-0)

BOEHM, B. A Spiral model of software development and enhancement. In: *Software Management, Seventh Edition*. [S.l.: s.n.], 2007. ISBN 9780470049167. Citado na página [21.](#page-20-3)

CONTEXTO DELIMITADO - DIMINUINDO A COMPLEXIDADE DO SOFTWARE. *O Modelo em Espiral de Boehm*. 2019. Disponível em: [<https://medium.com/](https://medium.com/contexto-delimitado/o-modelo-em-espiral-de-boehm-ed1d85b7df) [contexto-delimitado/o-modelo-em-espiral-de-boehm-ed1d85b7df>.](https://medium.com/contexto-delimitado/o-modelo-em-espiral-de-boehm-ed1d85b7df) Acesso em: 30 mar. 2021. Citado na página [21.](#page-20-3)

DELTAFOLHA. *Brasileiros são os que mais ouvem a própria música entre todos os países*. 2019. Disponível em: [<https://www1.folha.uol.com.br/ilustrada/2019/10/](https://www1.folha.uol.com.br/ilustrada/2019/10/brasileiros-sao-os-que-mais-ouvem-a-propria-musica-entre-todos-os-paises.shtml) [brasileiros-sao-os-que-mais-ouvem-a-propria-musica-entre-todos-os-paises.shtml>.](https://www1.folha.uol.com.br/ilustrada/2019/10/brasileiros-sao-os-que-mais-ouvem-a-propria-musica-entre-todos-os-paises.shtml) Acesso em: 05 jan. 2021. Citado na página [17.](#page-16-2)

DITTO MUSIC. *HOW MUCH DO MUSIC STREAMING SERVICES PAY MUSICIANS IN 2021*. 2021. Disponível em: [<https://www.dittomusic.com/blog/](https://www.dittomusic.com/blog/how-much-do-music-streaming-services-pay-musicians) [how-much-do-music-streaming-services-pay-musicians>.](https://www.dittomusic.com/blog/how-much-do-music-streaming-services-pay-musicians) Acesso em: 05 jan. 2021. Citado na página [17.](#page-16-2)

ESTADÃO. *NOTÍCIASMERCADO DA MÚSICA NO BRA-SIL TEM CRESCIMENTO ACIMA DA MÉDIA INTERNACIO-NAL*. 2019. Disponível em: [<https://revista.cifras.com.br/noticia/](https://revista.cifras.com.br/noticia/mercado-da-musica-no-brasil-tem-crescimento-acima-da-media-internacional) [mercado-da-musica-no-brasil-tem-crescimento-acima-da-media-internacional>.](https://revista.cifras.com.br/noticia/mercado-da-musica-no-brasil-tem-crescimento-acima-da-media-internacional) Acesso em: 05 jan. 2021. Citado na página [17.](#page-16-2)

FIREBASE. *Documentation | Firebase*. 2016. Citado na página [32.](#page-31-1)

FIREBASE, I. *Firebase Cloud Storage | Firebase*. 2018. Citado na página [33.](#page-32-0)

FOLHA. *Com declínio de gravadoras e novas arenas, Brasil vê subir número de shows*. 2020. Disponível em: [<https://www1.folha.uol.com.br/ilustrada/2020/01/](https://www1.folha.uol.com.br/ilustrada/2020/01/com-declinio-de-gravadoras-e-novas-arenas-brasil-ve-subir-numero-de-shows.shtml) [com-declinio-de-gravadoras-e-novas-arenas-brasil-ve-subir-numero-de-shows.shtml>.](https://www1.folha.uol.com.br/ilustrada/2020/01/com-declinio-de-gravadoras-e-novas-arenas-brasil-ve-subir-numero-de-shows.shtml) Acesso em: 05 jan. 2021. Citado na página [17.](#page-16-2)

FOLHA DE SÃO PAULO. *Brasil é o país mais isolado musicalmente no mundo.* 2019. Disponível em: [<https://www1.folha.uol.com.br/ilustrada/2019/10/](https://www1.folha.uol.com.br/ilustrada/2019/10/brasil-e-o-pais-mais-isolado-musicalmente-no-mundo.shtml) [brasil-e-o-pais-mais-isolado-musicalmente-no-mundo.shtml>.](https://www1.folha.uol.com.br/ilustrada/2019/10/brasil-e-o-pais-mais-isolado-musicalmente-no-mundo.shtml) Acesso em: 05 jan. 2021. Citado na página [17.](#page-16-2)

GOOGLE. *Data Binding Library*. 2019. Citado na página [28.](#page-27-0)

GOOGLE. *Overview | Maps SDK for Android | Google Developers*. 2019. Citado na página [27.](#page-26-0)

GOOGLE. *Material Design Chips*. 2020. Disponível em: [<https://material.io/components/](https://material.io/components/chips) [chips>.](https://material.io/components/chips) Acesso em: 16 dez. 2020. Citado na página [27.](#page-26-0)

Google Developer. *Firebase Authentication*. 2020. Citado na página [32.](#page-31-1)

Google Material Design. *Material Design Guidelines*. 2017. Citado na página [27.](#page-26-0)

HASSENZAHL, M.; TRACTINSKY, N. User experience - A research agenda. *Behaviour and Information Technology*, 2006. ISSN 0144929X. Citado na página [23.](#page-22-1)

IBM. *UML*. 2020. Disponível em: [<https://www.ibm.com/developerworks/br/rational/](https://www.ibm.com/developerworks/br/rational/library/content/RationalEdge/sep04/bell/index.html) [library/content/RationalEdge/sep04/bell/index.html>.](https://www.ibm.com/developerworks/br/rational/library/content/RationalEdge/sep04/bell/index.html) Acesso em: 09 abr. 2020. Citado na página [25.](#page-24-0)

IFPI. *IFPI Global Music Report - 2019*. 2019. Disponível em: [<https://www.ifpi.org/](https://www.ifpi.org/ifpi-global-music-report-2019/) [ifpi-global-music-report-2019/>.](https://www.ifpi.org/ifpi-global-music-report-2019/) Acesso em: 05 jan. 2021. Citado na página [17.](#page-16-2)

IFPI. *IFPI Global Music Report - 2019(Streaming)*. 2019. Disponível em: [<https://www.midiaresearch.com/blog/](https://www.midiaresearch.com/blog/the-ifpi-confirms-2019-was-the-independents-year-for-streaming) [the-ifpi-confirms-2019-was-the-independents-year-for-streaming>.](https://www.midiaresearch.com/blog/the-ifpi-confirms-2019-was-the-independents-year-for-streaming) Acesso em: 05 jan. 2021. Citado na página [17.](#page-16-2)

KISCHINHEVSKY, M.; CAMPOS, L. B. Rádio social: novos intermediários da indústria da música. *Novos Olhares*, Universidade de Sao Paulo Sistema Integrado de Bibliotecas - SIBiUSP, v. 4, n. 1, p. 205, jun 2015. ISSN 1516-5981. Citado na página [18.](#page-17-0)

MA, Y. et al. Aladdin: Automating release of deep-link apis on android. In: *The Web Conference 2018 - Proceedings of the World Wide Web Conference, WWW 2018*. [S.l.: s.n.], 2018. ISBN 9781450356398. Citado na página [40.](#page-39-0)

MICROSOFT. *Model–view–viewmodel*. 2020. Disponível em: [<https://www.devmedia.](https://www.devmedia.com.br/entendendo-o-pattern-model-view-viewmodel-mvvm/18411) [com.br/entendendo-o-pattern-model-view-viewmodel-mvvm/18411>.](https://www.devmedia.com.br/entendendo-o-pattern-model-view-viewmodel-mvvm/18411) Acesso em: 05 mar. 2020. Citado na página [24.](#page-23-0)

MORONEY, L. The Firebase Realtime Database. In: *The Definitive Guide to Firebase*. [S.l.: s.n.], 2017. Citado na página [32.](#page-31-1)

SOKOLOVA, K.; LEMERCIER, M.; GARCIA, L. Android Passive MVC: a Novel Architecture Model for the Android Application Development. *PATTERNS 2013*, 2013. Citado na página [24.](#page-23-0)

# Apêndices

# APÊNDICE A – Transcrição das Entrevistas

#### **Entrevista com a artista Weedja Lins Arquivo A 1 - Tempo de Gravação 2min e 51 seg Realizada em 13 de fevereiro de 2020**

M: Como este aplicativo ajudaria de forma positiva o grupo/banda?

W: Este aplicativo vai fortalecer mais a visibilidade das bandas que estão iniciando, ou que já tem uma carreira de alguns anos; porque você só vai pesquisar o nome da banda, vai ver a agenda dos shows, o que a banda faz e está sendo produzido.

M: Você acredita que o aplicativo facilitaria a descoberta de artistas, pelos produtores e usuários, a partir dos ritmos produzidos?

W: Com certeza, porque a partir do momento que você pesquisar por Rap, vai vir todas as bandas que produzem rap, se colocar outro ritmo, vai vir todas as bandas de Rock. Vai ter visibilidade para outras pessoas que vão estar no aplicativo pesquisando e vendo, o que é que tem de novo. A gente que é curioso que vive no meio da internet, a gente está sempre pesquisando, o que é muito bom para as pessoas conhecerem outras bandas, em geral.

M: Para você é relevante o aplicativo possuir um mapa contendo a informação da localização dos eventos?

W: Com certeza, tem gente que é perdido, quando o evento é na praça do Arsenal, porém é em um local fechado próximo da praça e tendo o GPS pra dizer o local certo, não tem errada.

M: E sobre eventos que não estejam programados na agenda, mas bateu a vontade de sair de casa, acha interessante abrir o mapa e saber o que está rolando na cidade, ou em algum bairro específico?

W: Com certeza, quero sair hoje pro Recife antigo, quero saber o que está rolando no Recife antigo. Aí você vai ver, vai estar rolando banda aqui, show aqui, vai ser massa. Estou, por acaso, em Olinda, coloco no aplicativo e vou ver os shows que tem.

#### M: Alguma melhoria e/ou crítica?

W: Habilitar pesquisa para caso a banda, ou grupo tenha componente feminino, poder retornar através desse filtro as bandas composta por mulheres, em sua totalidade, ou em

apenas uma componente.

### **Entrevista com a artista Nina Rodrigues Arquivo A2 - Tempo de Gravação 6 min e 43 seg Realizada em 13 de fevereiro de 2020**

M: Como este aplicativo ajudaria de forma positiva o grupo/banda?

N: Primeiro, ele vai ter bastante informação, porque, às vezes, é muito complicado ter a agenda completa, com local, horário. A artista que alimenta, e já faz agenda dos meses de agosto a outubro; significa pros fãs, pra quem gosta e quer conhecer o artista, já aproxima e centraliza as informações. E se houver algum novo show, o artista vai adicionando.

M: Você acredita que o aplicativo facilitaria a descoberta de artistas, pelos produtores e usuários, a partir dos ritmos produzidos?

N: Total, tipo Arrete que trabalha com o Rap, no lance do hibridismo, que se limitam ao rap e trap, mas se a gente produz frevo, vai abrir pros produtores e fãs que podem descobrir a banda. Quando a gente pesquisa algo por exemplo, Flaira Ferro, conhecida pelo frevo; também podemos colocar outro ritmo da cultura pernambucana e vai aparecer Flaira, Igor de Carvalho. . . Facilita pra conhecer novos grupos, principalmente, em um lugar onde a cultura é muito latente, tudo acontece muito rápido, o que torna impossível conhecer todos os grupos. Ao realizar uma pesquisa dos grupos de rock, vai perceber que há um grande número de grupos de rock, aqui dentro de Pernambuco.

M: Para você é relevante o aplicativo possuir um mapa contendo a informação da localização dos eventos?

N: É complicado as informações dos eventos, apenas com o endereço, ter de buscar, onde fica exatamente. Fica mais fácil pras pessoas se agendarem, ter essa informações mais rápido e em lugar só, é mais prático. Exemplo: sou da zona Sul, na zona Norte eu tenho um corre, facilita muito.

M: E sobre eventos que não estejam programados na agenda, mas bateu a vontade de sair de casa, acha interessante abrir o mapa e saber o que está rolando na cidade, ou em algum bairro específico?

N: Realmente, você vem na cidade, está rolando algum evento na rua que você está e você não fica sabendo. Às vezes só fica sabendo quando chega em casa, até porque o Instagram coloca o que aconteceu dois dias atrás, e você estava naquele local há dois dias atrás.

#### M: Alguma melhoria e/ou crítica?

N: Gostaria de ter notificação, pois sou uma pessoa muito esquecida. No mapa ter a opção de filtrar no mapa, por data e horário.

### **Entrevista com a artista Yanaya Juste Arquivo A3 - Tempo de gravação 6min e 26 seg Realizada em 13 de fevereiro de 2020**

M: Como este aplicativo ajudaria de forma positiva o grupo/banda?

Y: Da seguinte forma, mapeando o grupo e todos os outros, quando uma pessoa não escuta rap, mas escuta embolada, abre espaço para fazer o *link*; ou outra que escuta ragga, ia conectar, o Arrete com outros públicos porque o artista tem aquela dificuldade de só atingir a galera do rap e a gente não quer só atingir a galera do rap porque somos de Pernambuco e, geralmente, misturamos com outras influências, como embolada, coco e ciranda.

M: Você acredita que o aplicativo facilitaria a descoberta de artistas, pelos produtores e usuários, a partir dos ritmos produzidos?

Y: Acho super interessante o perfil produtor, porque a gente vários eventos dentro do Recife, de cunho público e privado; a partir do momento que o aplicativo se tornar popular, o produtor vai poder pesquisar, novos ritmos, novos artistas que estão começando, ou artista que por alguma coisa do universo não chegou ao conhecimento deste produtor. Acontece muito artistas com mais de 20 anos de carreira e eu nunca havia escutado. O Artista pernambucano vive num caldeirão cultural, tivemos o Porto Musical, onde veio produtor fora do Recife. E com este aplicativo este produtor de outro estado vai poder conhecer o artista local, sem precisar viajar. Para saber o que está sendo produzido na cidade, por exemplo, há um tempo atrás, não existia brega-funk e hoje existe, amanhã pode existir um novo ritmo, existe o trap-funk. Toda hora surgem novos ritmos, iria facilitar muito a cena que surge, no Recife.

M: Para você é relevante o aplicativo possuir um mapa contendo a informação da localização dos eventos?

Y: Totalmente importante, quem mora na zona Norte, não sabe onde é a zona sul, e ter um mapa, ajuda a localizar, pois eu sou uma pessoa extremamente perdida. Como moro na zona sul, não sei ir pra o Morro da Conceição, onde tem um evento, por exemplo. Reunir mais um função no aplicativo, pra não ter que sair, como instagram que reune várias funções, enquanto outras redes vão decaindo no uso.

#### M: Alguma melhoria e/ou crítica?

Y: Tenho um apelo que é que o aplicativo deveria receber apoio do governo pra sustentar a democratização da divulgação dos artista. E que os produtos usassem, existem mil pessoas que produzem música na internet que desistem da carreira porque ninguém chama pra cantar e se apresentar. E isso acontece porque a música não chega no produtor e nem todo mundo tem dinheiro pra contratar assessor que faça essa música chegar nos produtores de eventos.

# APÊNDICE B – Telas Adicionais do Aplicativo

Na [Figura 10,](#page-47-0) temos o menu lateral que permite acessar a tela de configuração de usuário e sair da sessão do aplicativo.

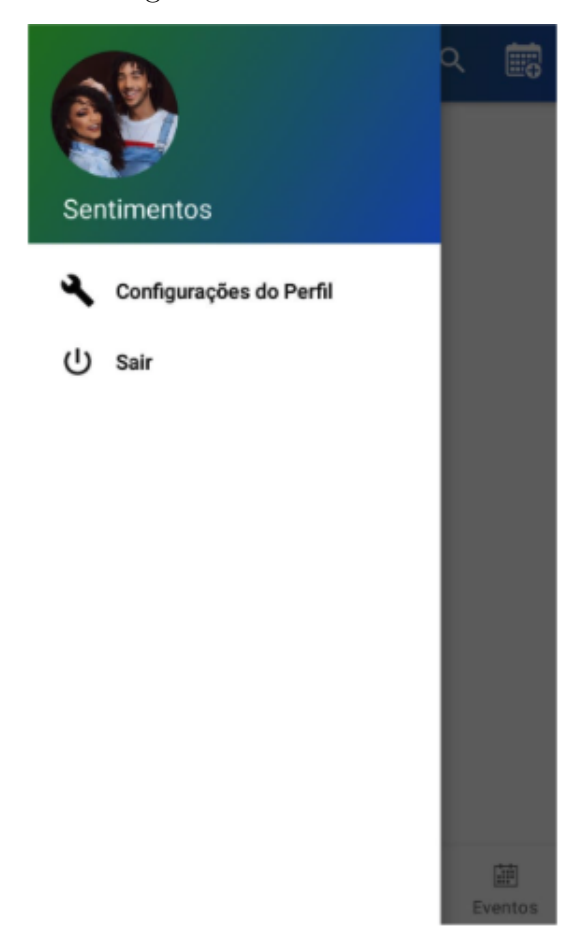

<span id="page-47-0"></span>Figura 10 – Menu Lateral

Fonte: Captura de tela da aplicação desenvolvida pelo autor (2021).

Na [Figura 11,](#page-48-0) temos a tela demonstrando uma pesquisa pelo nome do artista.

<span id="page-48-0"></span>Figura 11 – Pesquisa de Artista

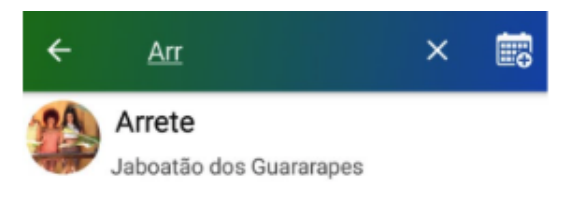

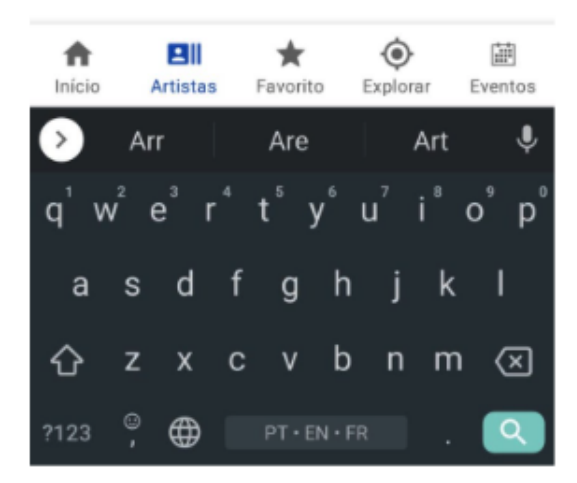

Fonte: Captura de tela da aplicação desenvolvida pelo autor (2021).

Na [Figura 12,](#page-49-0) temos a tela de cadastro de eventos que utiliza API do *Google Maps* para cadastrar endereço.

<span id="page-49-0"></span>Figura 12 – Cadastro de Eventos

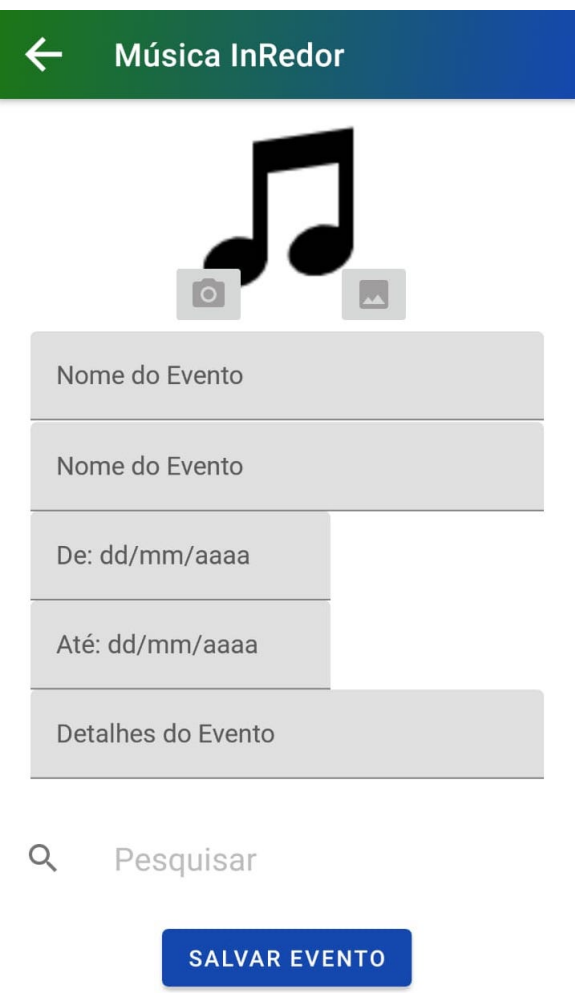

Fonte: Captura de tela da aplicação desenvolvida pelo autor (2021).